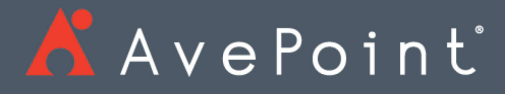

# AvePoint Cloud Records

Release Notes

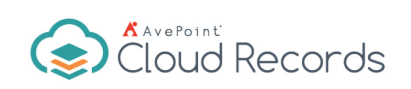

# Table of Contents

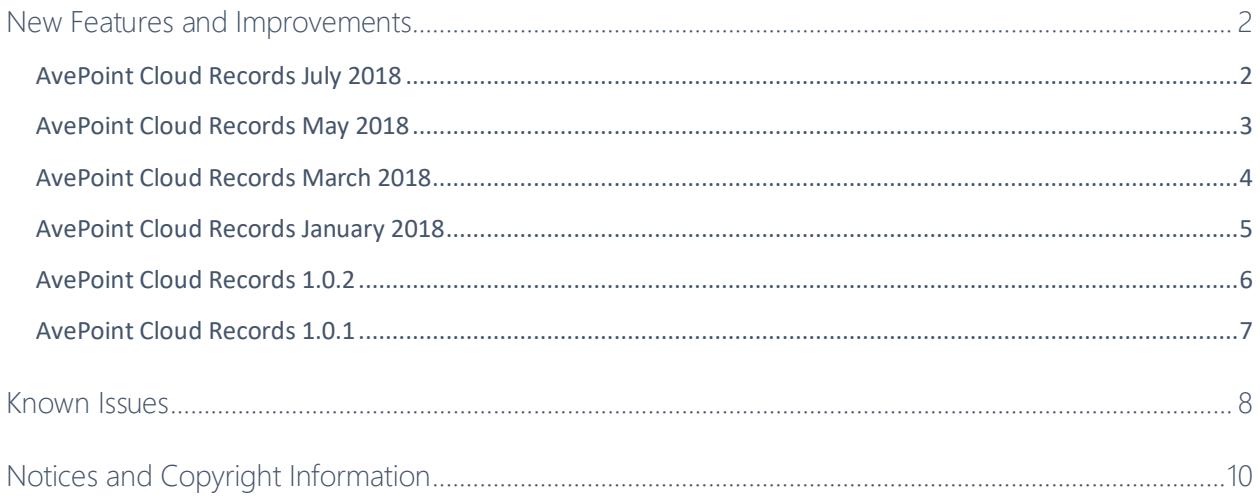

### <span id="page-2-0"></span>New Features and Improvements

#### <span id="page-2-1"></span>AvePoint Cloud Records July 2018

Release Date: July 22, 2018

• You can now review and configure approval status for objects awaiting approval directly from the Records for Review interface.

For the known issues of this release, refer to **Known Issues**.

#### <span id="page-3-0"></span>AvePoint Cloud Records May 2018

Release Date: May 20, 2018

- Added the **Dashboard** page to support viewing reports in different graphs based on different conditions to gain a comprehensive understanding of the records in an environment.
- AvePoint Cloud Records now supports exporting content in a format that is compliant with National Archives and Records Administration Digital Archive (NARA) standards.
- Added the Disposition Authority option into the Disposal Class to identify NRAR exports.

#### <span id="page-4-0"></span>AvePoint Cloud Records March 2018

Release Date: March 18, 2018

- You can now modify business classifying column values for classified documents.
- You can now define how you wish to download job reports, either immediately or to a defined location.
- You can now generate a unique ID number for each classified document or item.

#### <span id="page-5-0"></span>AvePoint Cloud Records January 2018

Release Date: January 21, 2018

- You can now remove documents and items that have been declared as SharePoint records from SharePoint Online by selecting the **Include declared records** checkbox.
- Documents can now be exported together with their columns in the format that is compliant with the National Archives of Australia (NAA).

#### <span id="page-6-0"></span>AvePoint Cloud Records 1.0.2

Release Date: November 19, 2017

- Term display format can now be selected when configuring global settings or custom settings to classify document level objects.
- Moved documents can now be declared as SharePoint records by selecting or deselecting the **Declare each document as a SharePoint record when it is moved** checkbox.
- Terms can now be exported together with their associated rules, descriptions, and statuses by clicking the **Export Terms** link on the **Term Management** page.
- New rules can now be created to be associated with a business classification term by clicking **Create New Rule** directly from the **Term Management** page.
- The **Term Management** interface or **Location Management** interface can now display 20 items at the same level.
- You can now search for a specific site collection on the **Disposal Activity Management** page.
- You can now run disposal jobs on a child node based on its own schedule when both the child node and its parent node have schedules configured.

#### <span id="page-7-0"></span>AvePoint Cloud Records 1.0.1

Release Date: October 22, 2017

• Support running disposal jobs based on a configured schedule.

## <span id="page-8-0"></span>Known Issues

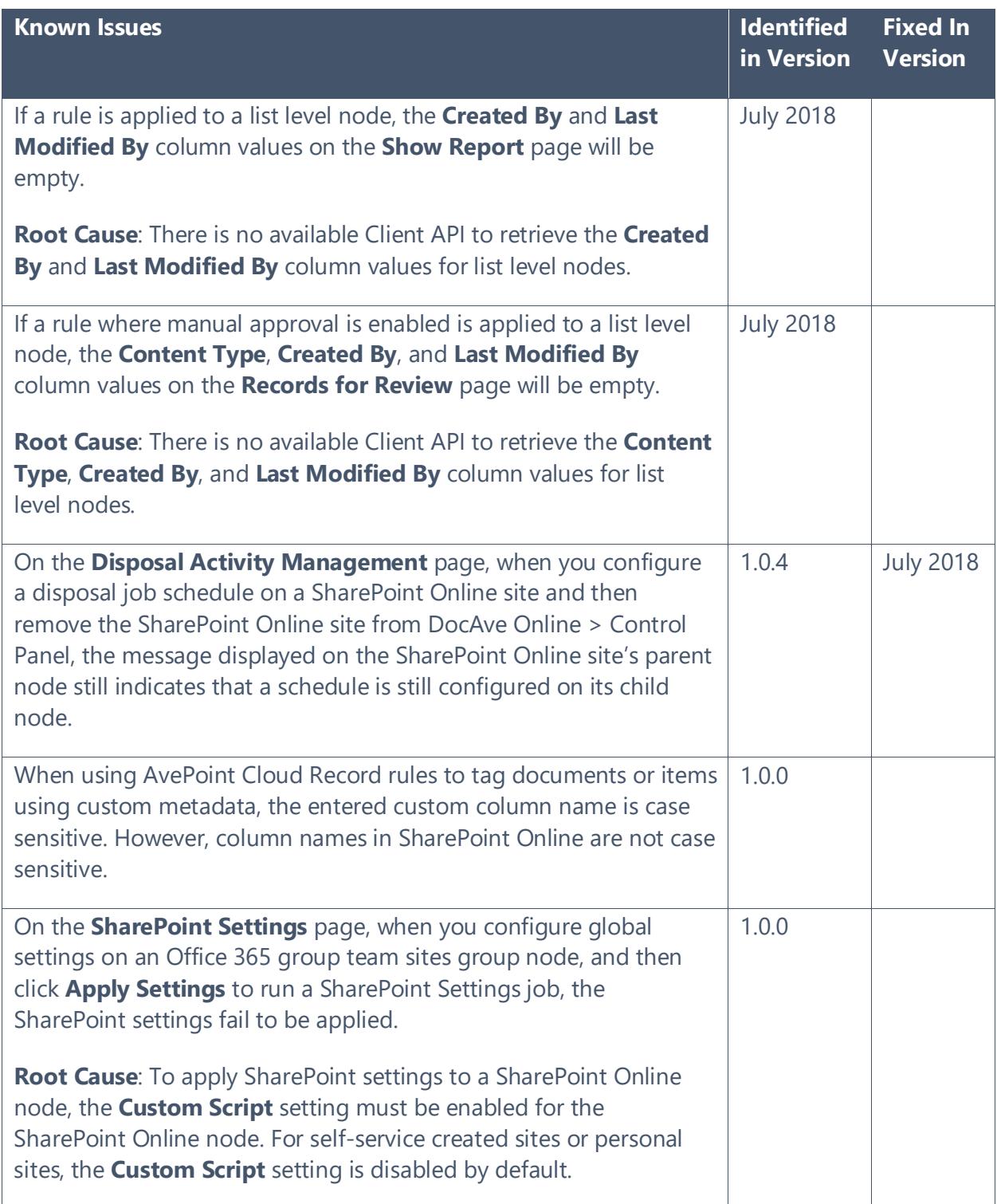

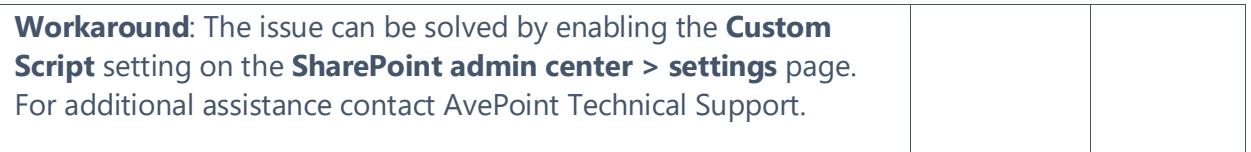

## <span id="page-10-0"></span>Notices and Copyright Information

**Notice**: The materials contained in this publication are owned or provided by AvePoint, Inc. and are the property of AvePoint or its licensors, and are protected by copyright, trademark and other intellectual property laws. No trademark or copyright notice in this publication may be removed or altered in any way.

**Copyright**: Copyright © 2017-2018 AvePoint, Inc. All rights reserved. All materials contained in this publication are protected by United States and international copyright laws and no part of this publication may be reproduced, modified, displayed, stored in a retrieval system, or transmitted in any form or by any means, electronic, mechanical, photocopying, recording or otherwise, without the prior written consent of AvePoint, 525 Washington Blvd, Suite 1400, Jersey City, NJ 07310, USA or, in the case of materials in this publication owned by third parties, without such third party's consent. Notwithstanding the foregoing, to the extent any AvePoint material in this publication is reproduced or modified in any way (including derivative works and transformative works), by you or on your behalf, then such reproduced or modified materials shall be automatically assigned to AvePoint without any further act and you agree on behalf of yourself and your successors, assigns, heirs, beneficiaries, and executors, to promptly do all things and sign all documents to confirm the transfer of such reproduced or modified materials to AvePoint.

**Trademarks**: AvePoint®, DocAve®, the AvePoint logo, and the AvePoint Pyramid logo are registered trademarks of AvePoint, Inc. with the United States Patent and Trademark Office. These registered trademarks, along with all other trademarks of AvePoint used in this publication are the exclusive property of AvePoint and may not be used without prior written consent.

Microsoft, MS-DOS, Internet Explorer, Office, Office 365, SharePoint, Windows PowerShell, SQL Server, Outlook, Windows Server, Active Directory, and Dynamics CRM 2013 are either registered trademarks or trademarks of Microsoft Corporation in the United States and/or other countries.

Adobe Acrobat and Acrobat Reader are trademarks of Adobe Systems, Inc.

All other trademarks contained in this publication are the property of their respective owners and may not be used without such party's consent.

**Changes**: The material in this publication is for information purposes only and is subject to change without notice. While reasonable efforts have been made in the preparation of this publication to ensure its accuracy, AvePoint makes no representation or warranty, expressed or implied, as to its completeness, accuracy, or suitability, and assumes no liability resulting from errors or omissions in this publication or from the use of the information contained herein. AvePoint reserves the right to make changes in the Graphical User Interface of the AvePoint software without reservation and without notification to its users.

AvePoint, Inc. 525 Washington Blvd Suite 1400 Jersey City, NJ 07310 USA